# **The Trac Configuration File**

#### **Error: Macro TracGuideToc(None) failed**

'NoneType' object has no attribute 'find'

#### **Contents**

- 1. [Global Configuration](#page-0-0)
- 2. [Reference for settings](#page-0-1)
- 3. [Configure Error Reporting](#page-22-0)

Trac is configured through the **trac.ini** file, located in the <projectenv>/conf directory. The trac.ini configuration file and its parent directory should be writable by the web server.

Trac monitors the timestamp of the file to trigger an environment reload when the timestamp changes. Most changes to the configuration will be reflected immediately, though changes to the [components] or [logging] sections will require restarting the web server. You may also need to restart the web server after creating a global configuration file when none was previously present.

## <span id="page-0-0"></span>**Global Configuration**

Configuration can be shared among environments using one or more global configuration files. Options in the global configuration will be merged with the environment-specific options, with local options overriding global options. The global configuration file is specified as follows:

```
[inherit]
file = /path/to/global/trac.ini
```
Multiple files can be specified using a comma-separated list. Non-absolute paths are relative to the Environment conf directory.

Note that you can also specify a global option file when creating a new project, by adding the option --inherit=/path/to/global/trac.ini to trac-admin's initenv command. If you specify --inherit but nevertheless intend to use a global option file with your new environment, you will have to go through the newly generated  $conf/\text{trac.ini}$  file and delete the entries that will otherwise override those in the global file.

There are two more options in the [inherit] section, templates dir for sharing global templates and plugins dir, for sharing plugins. Those options can be specified in the shared configuration file, and in fact, configuration files can even be chained if you specify another [inherit] file there.

Note that the templates found in the templates/ directory of the TracEnvironment have precedence over those found in [inherit] templates dir. In turn, the latter have precedence over the installed templates, so be careful about what you put there. Notably, if you override a default template, refresh your modifications when you upgrade to a new version of Trac. The preferred way to perform TracInterfaceCustomization is to write a custom plugin doing an appropriate ITemplateStreamFilter transformation.

## <span id="page-0-1"></span>**Reference for settings**

This is a reference of available configuration options, and their default settings.

Documentation improvements should be discussed on the [?trac-dev mailing list](http://trac.edgewall.org/intertrac/MailingList%23Trac-dev) or described in a [?ticket.](http://trac.edgewall.org/intertrac/NewTicket) Even better, <u>?submit a patch</u> against the docstrings in the code.

#### **[attachment]**

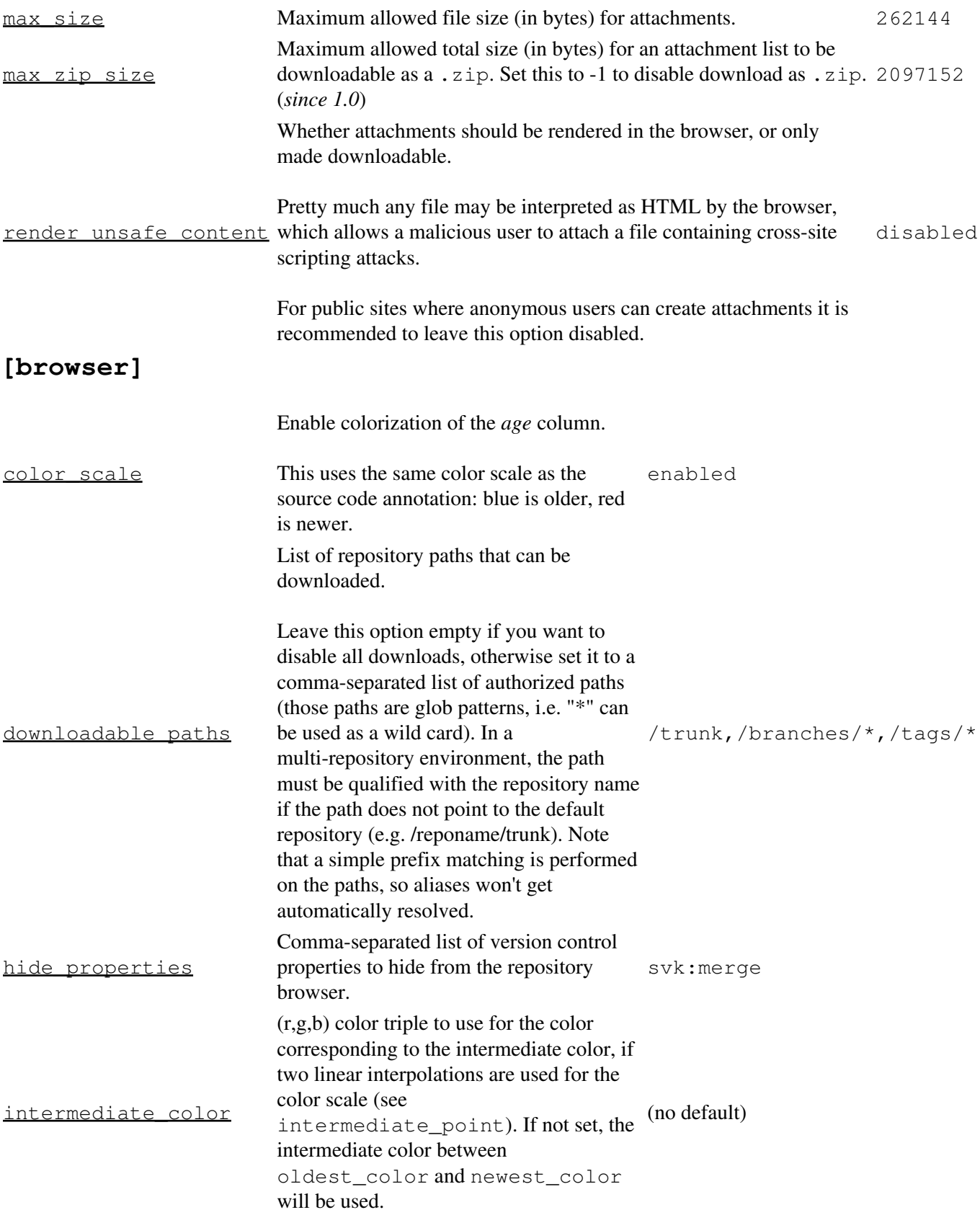

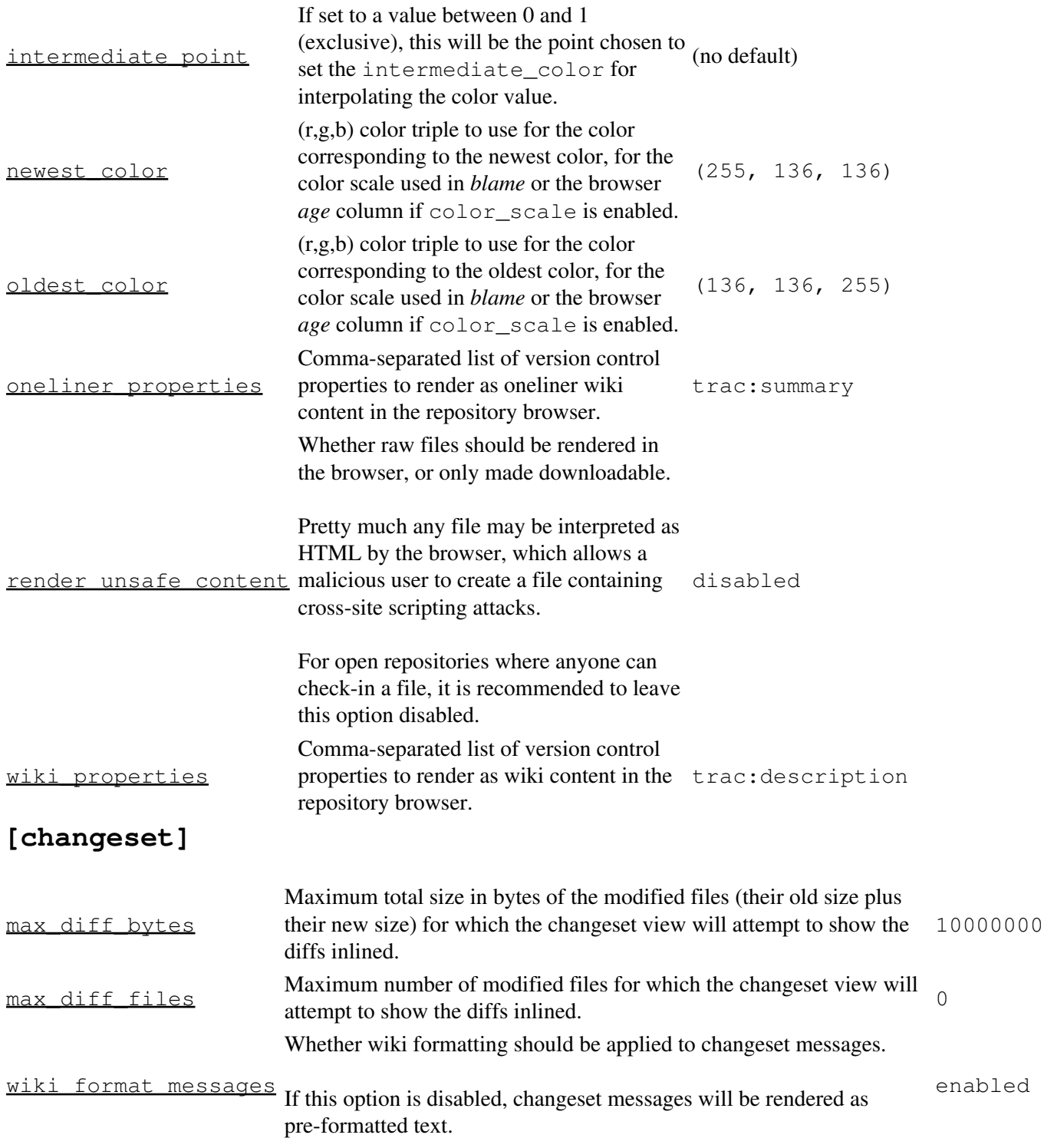

## **[components]**

This section is used to enable or disable components provided by plugins, as well as by Trac itself. The component to enable/disable is specified via the name of the option. Whether its enabled is determined by the option value; setting the value to enabled or on will enable the component, any other value (typically disabled or off) will disable the component.

The option name is either the fully qualified name of the components or the module/package prefix of the component. The former enables/disables a specific component, while the latter enables/disables any component in the specified package/module.

Consider the following configuration snippet:

```
[components]
trac.ticket.report.ReportModule = disabled
\text{acct_mqr.*} = \text{enabeled}
```
The first option tells Trac to disable the report module. The second option instructs Trac to enable all components in the acct\_mgr package. Note that the trailing wildcard is required for module/package matching.

To view the list of active components, go to the *Plugins* page on *About Trac* (requires CONFIG\_VIEW permissions).

See also: TracPlugins

## **[header\_logo]**

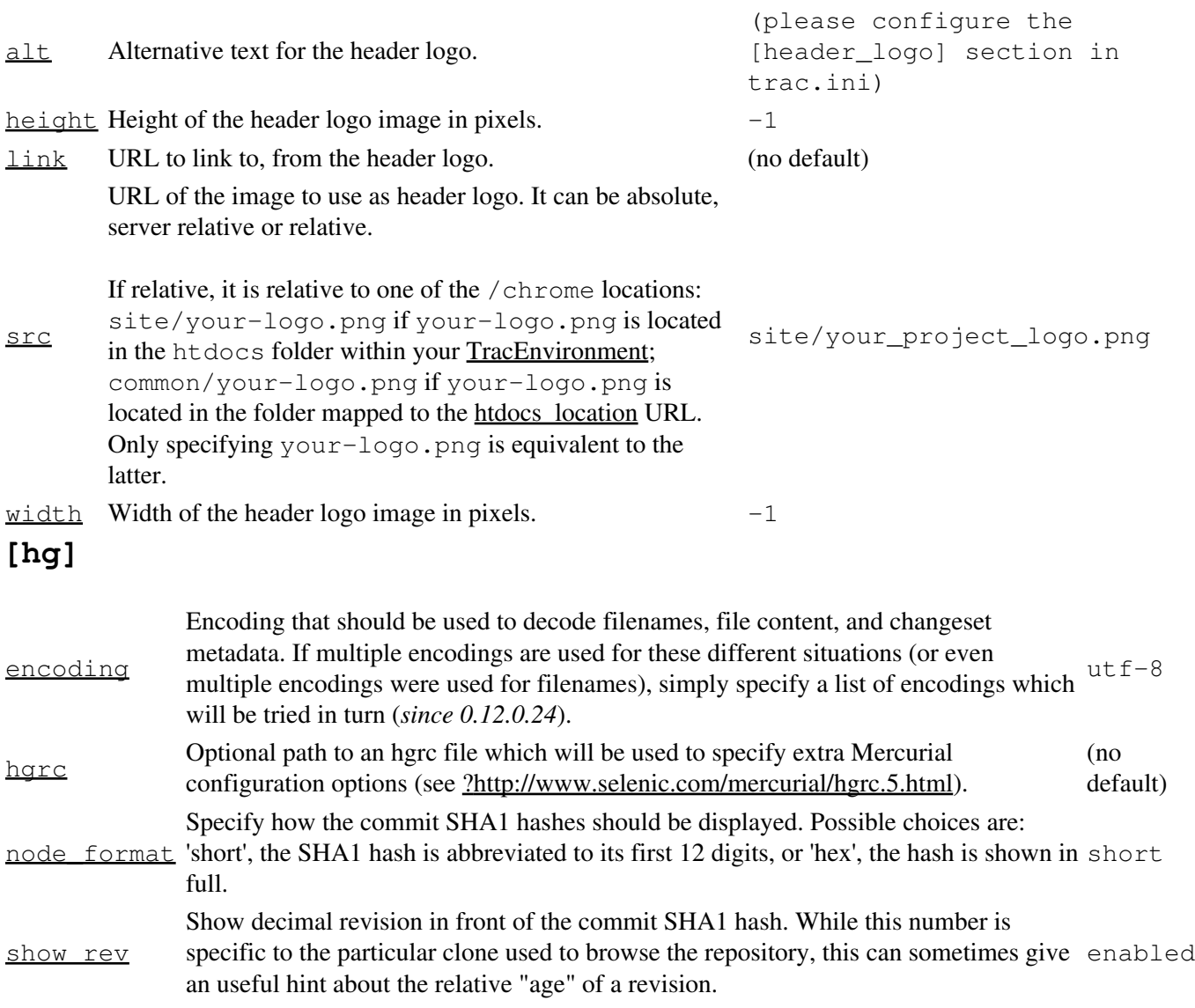

## **[http-headers]**

Headers to be added to the HTTP request. (*since 1.2.3*)

The header name must conform to RFC7230 and the following reserved names are not allowed: content-type, content-length, location, etag, pragma, cache-control, expires.

## **[inherit]**

Path to the *shared htdocs directory*.

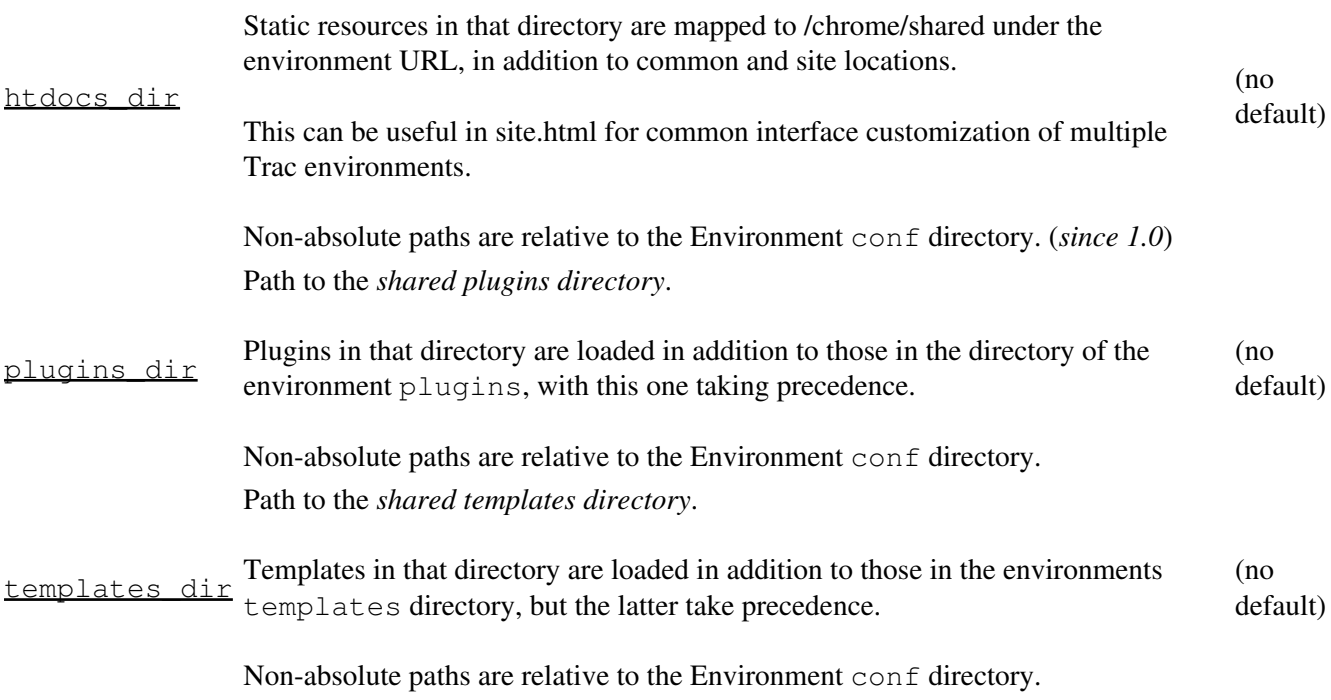

## **[intertrac]**

This section configures InterTrac prefixes. Options in this section whose name contain a . define aspects of the InterTrac prefix corresponding to the option name up to the .. Options whose name don't contain a . define an alias.

The .url is mandatory and is used for locating the other Trac. This can be a relative URL in case that Trac environment is located on the same server.

The .title information is used for providing a useful tooltip when moving the cursor over an InterTrac link.

Example configuration:

```
[intertrac]
# -- Example of setting up an alias:
t = trac# -- Link to an external Trac:
trac.title = Edgewall's Trac for Trac
trac.url = http://trac.edgewall.org
```
## **[interwiki]**

Every option in the [interwiki] section defines one InterWiki prefix. The option name defines the prefix. The option value defines the URL, optionally followed by a description separated from the URL by whitespace. Parametric URLs are supported as well.

#### **Example:**

```
[interwiki]
MeatBall = http://www.usemod.com/cgi-bin/mb.pl?
PEP = http://www.python.org/peps/pep-$1.html Python Enhancement Proposal $1
tsvn = tsvn: Interact with TortoiseSvn
```
## **[logging]**

log file If log\_type is file, this should be a path to the log-file. Relative paths are resolved relative to the log directory of the environment. Custom logging format.

If nothing is set, the following will be used:

```
Trac[$(module)s] $(levelname)s: $(message)s
```
In addition to regular key names supported by the [?Python logger library](http://docs.python.org/library/logging.html) one could use:

log\_format

(no default)

DEBUG

none

- $\frac{1}{2}$  (path) s the path for the current environment  $\bullet$  \$ (basename) s the last path component of the current environment
- $\bullet$  \$ (project) s the project name

Note the usage of  $\zeta$  (...) s instead of  $\zeta$  (...) s as the latter form would be interpreted by the ConfigParser itself.

```
Example: ($(thread)d) Trac[$(basename)s:$(module)s]
$(levelname)s: $(message)s
```
Level of verbosity in log.

log\_level

Should be one of (CRITICAL, ERROR, WARNING, INFO, DEBUG). log\_type Logging facility to use.

Should be one of (none, file, stderr, syslog, winlog).

#### **[mainnav]**

Configures the main navigation bar, which by default contains *Wiki*, *Timeline*, *Roadmap*, *Browse Source*, *View Tickets*, *New Ticket*, *Search* and *Admin*.

The label, href, and order attributes can be specified. Entries can be disabled by setting the value of the navigation item to disabled.

The following example renames the link to WikiStart to *Home*, links the *View Tickets* entry to a specific report and disables the *Search* entry.

```
[mainnav]
wiki.label = Home
tickets.href = /report/24
search = disabled
```
See TracNavigation for more details.

#### **[metanav]**

Configures the meta navigation entries, which by default are *Login*, *Logout*, *Preferences*, *Help/Guide* and *About Trac*. The allowed attributes are the same as for  $[\text{mainnav}]$ . Additionally, a special entry is supported logout.redirect is the page the user sees after hitting the logout button. For example:

```
[metanav]
logout.redirect = wiki/Logout
```
See TracNavigation for more details.

#### **[milestone]**

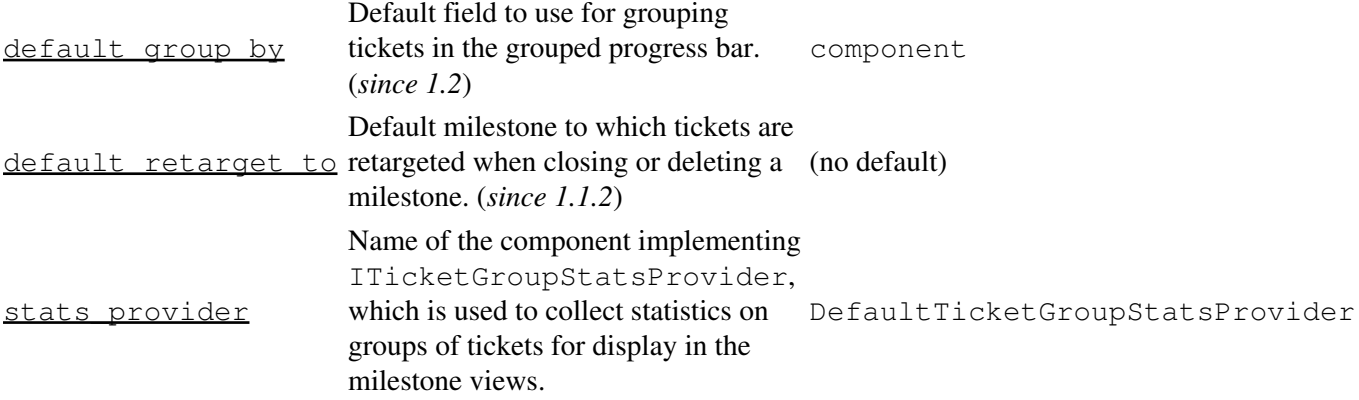

#### **[milestone-groups]**

As the workflow for tickets is now configurable, there can be many ticket states, and simply displaying closed tickets vs. all the others is maybe not appropriate in all cases. This section enables one to easily create *groups* of states that will be shown in different colors in the milestone progress bar.

Note that the groups can only be based on the ticket *status*, nothing else. In particular, it's not possible to distinguish between different closed tickets based on the *resolution*.

Example configuration with three groups, *closed*, *new* and *active* (the default only has closed and active):

```
# the 'closed' group correspond to the 'closed' tickets
closed = closed
# .order: sequence number in the progress bar
closed.order = 0
# .query_args: optional parameters for the corresponding
# query. In this example, the changes from the
# default are two additional columns ('created' and
# 'modified'), and sorting is done on 'created'.
closed.query_args = group=resolution,order=time,col=id,col=summary,col=owner,col=type,col=priori
# .overall completion: indicates groups that count for overall
# completion percentage
closed.overall_completion = true
new = newnew.order = 1
new.css_class = new
new.label = new
# Note: one catch-all group for other statuses is allowed
```

```
active = *active.order = 2
# .css_class: CSS class for this interval
active.css_class = open
# .label: displayed label for this group
active.label = in progress
```
The definition consists in a comma-separated list of accepted status. Also, '\*' means any status and could be used to associate all remaining states to one catch-all group.

The CSS class can be one of: new (yellow), open (no color) or closed (green). Other styles can easily be added using custom CSS rule: table.progress td.<class> { background: <color> } to a site/style.css file for example.

#### **[mimeviewer]**

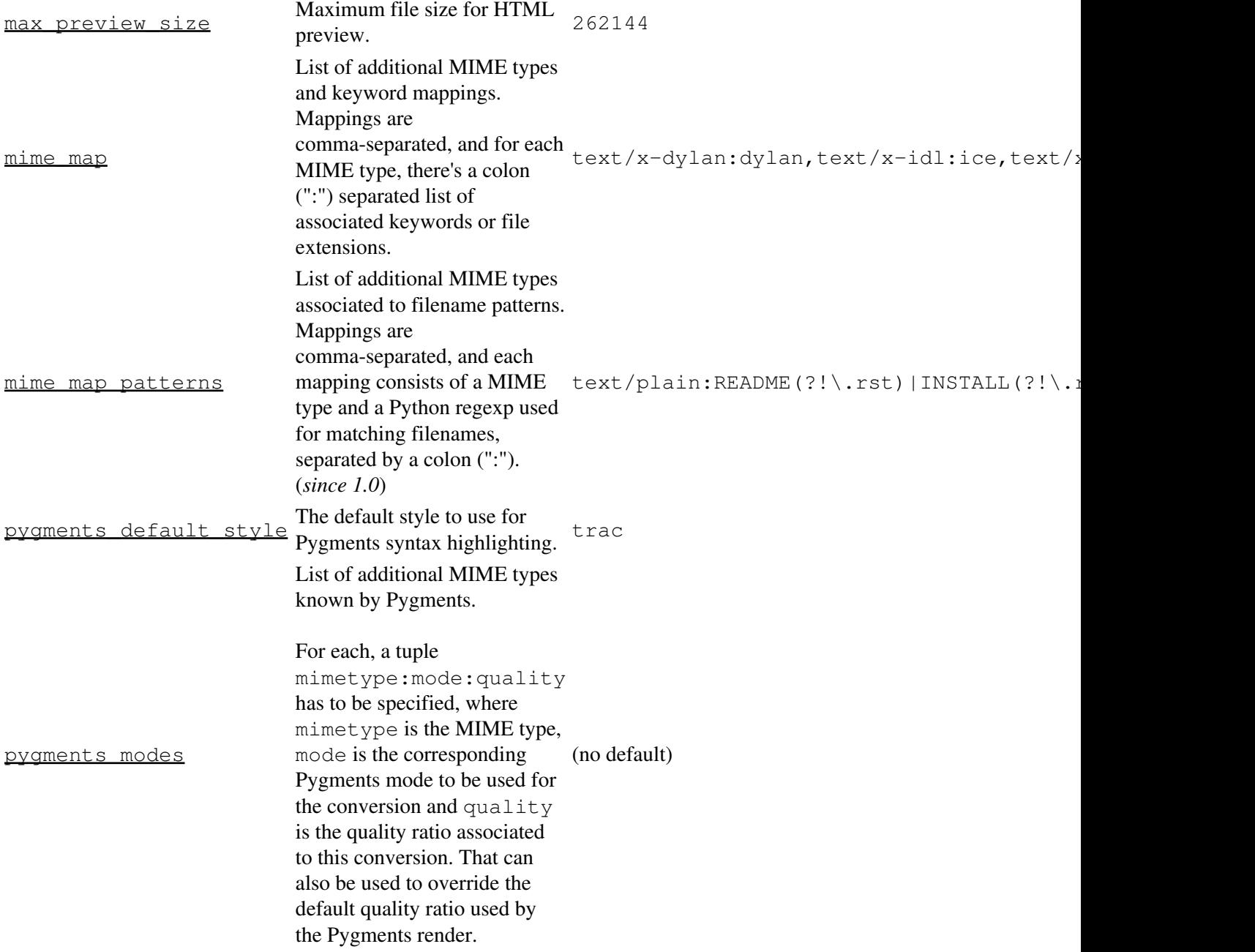

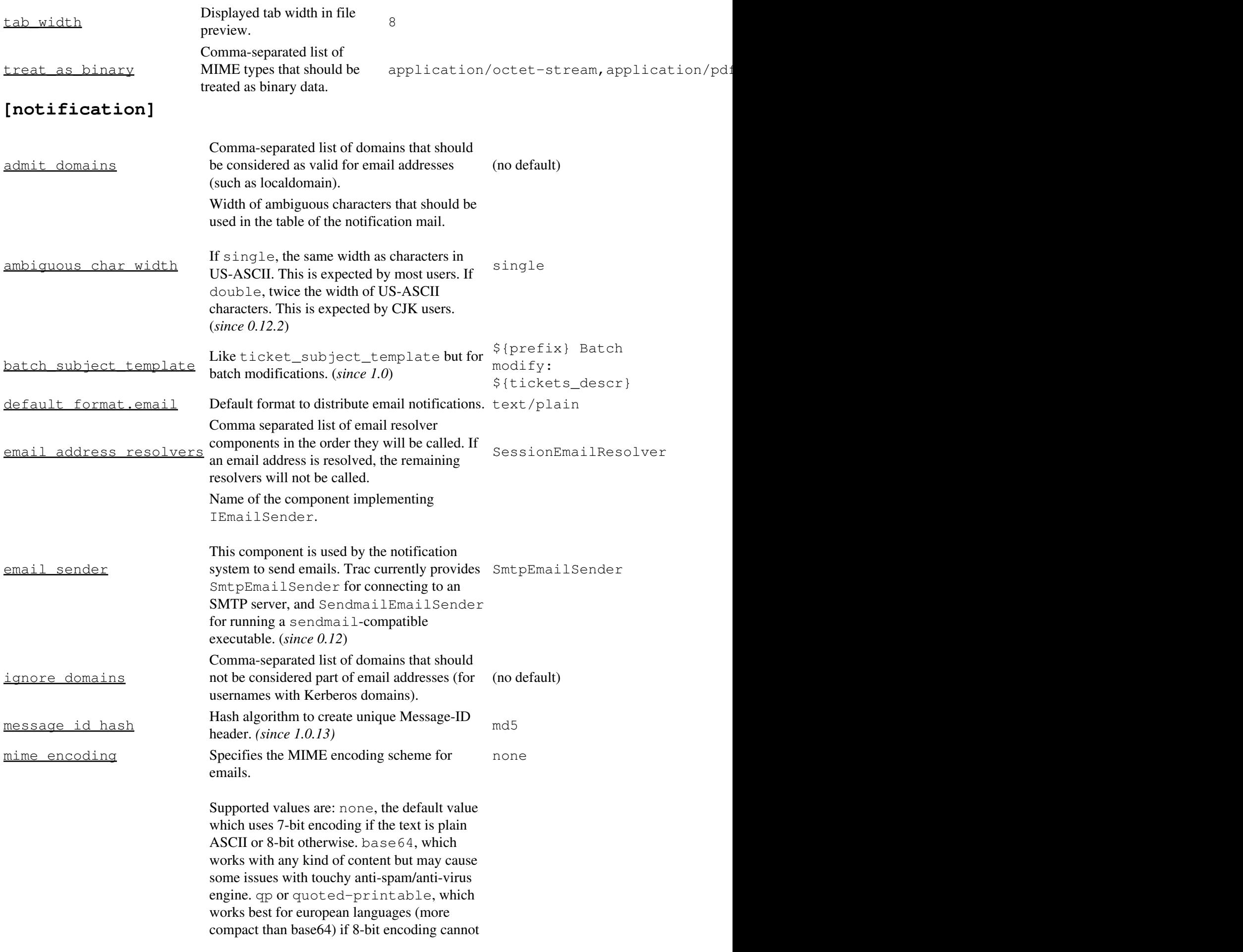

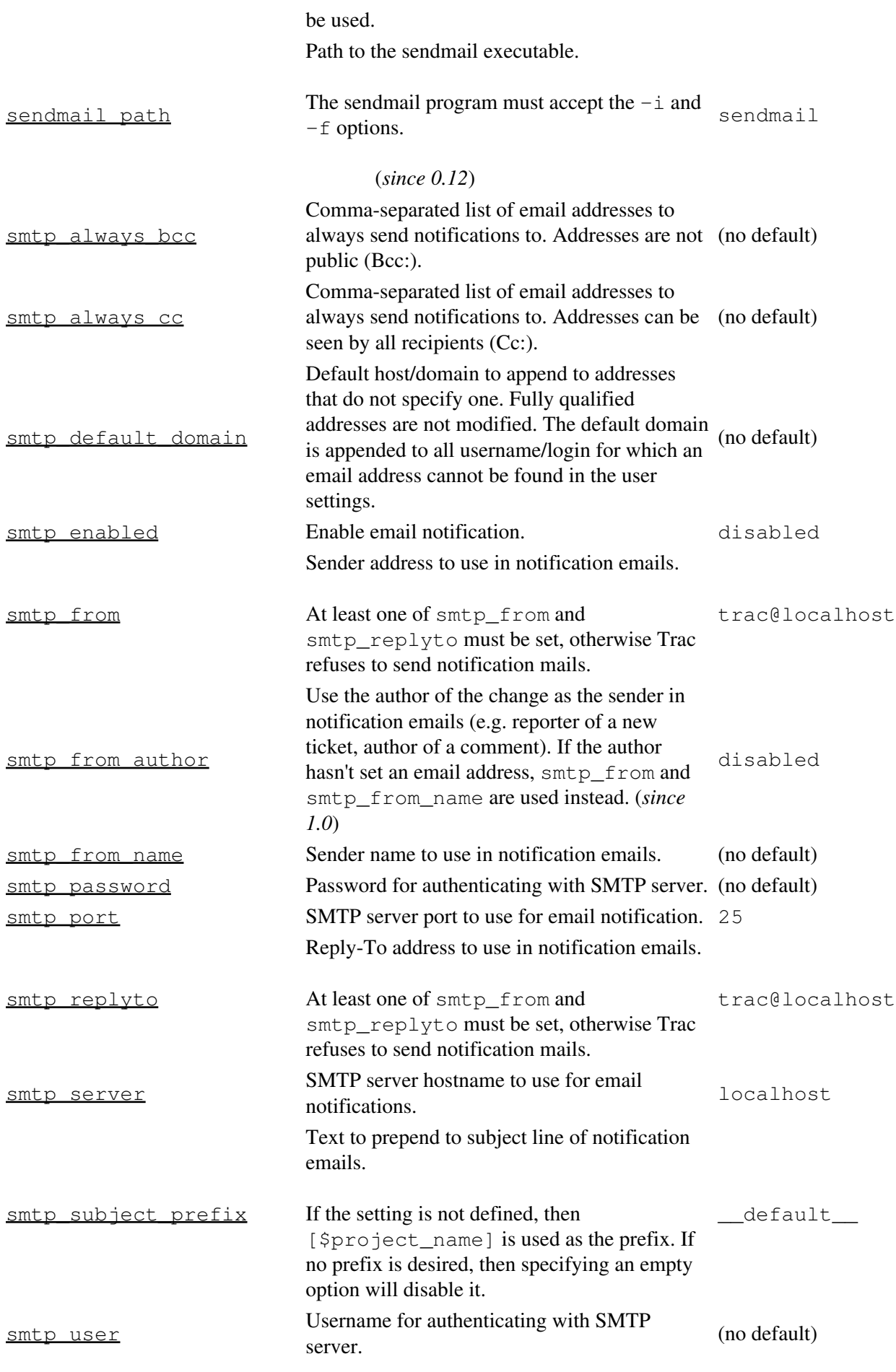

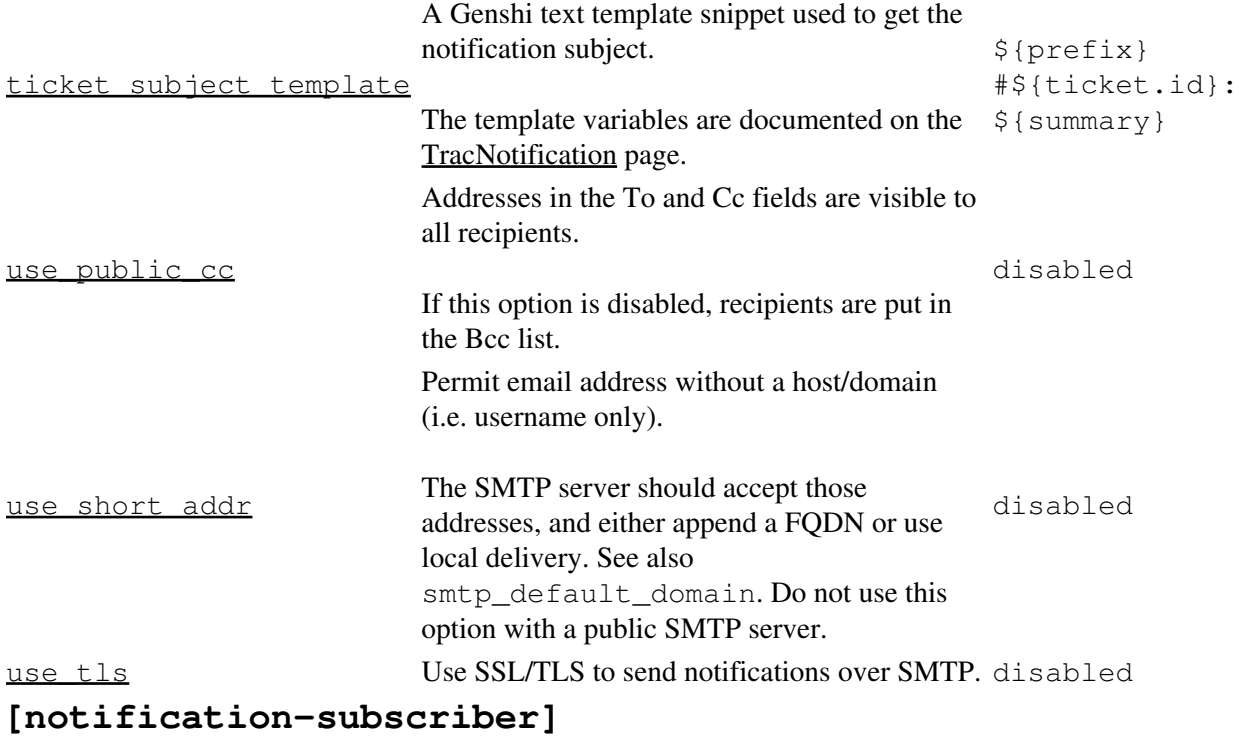

The notifications subscriptions are controlled by plugins. All INotificationSubscriber components are in charge. These components may allow to be configured via this section in the trac.ini file.

See TracNotification for more details.

Available subscribers:

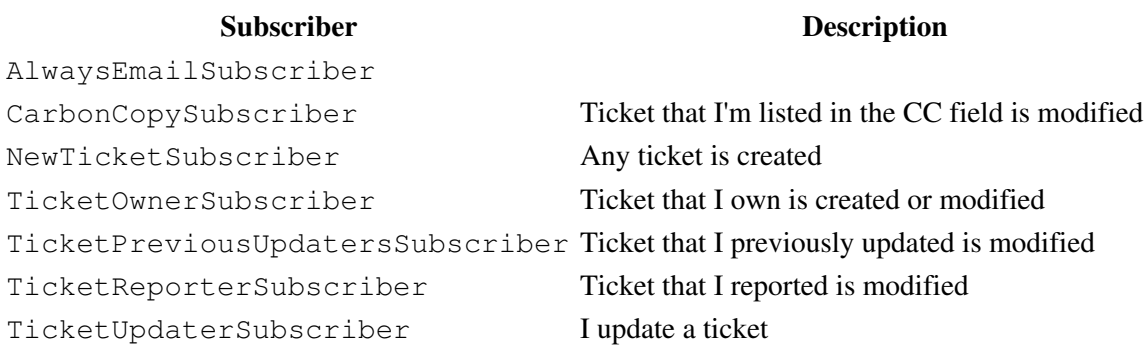

## **[project]**

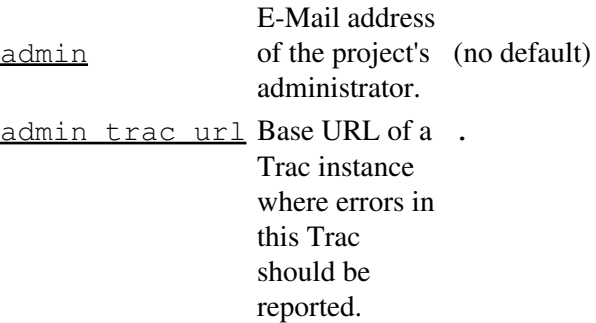

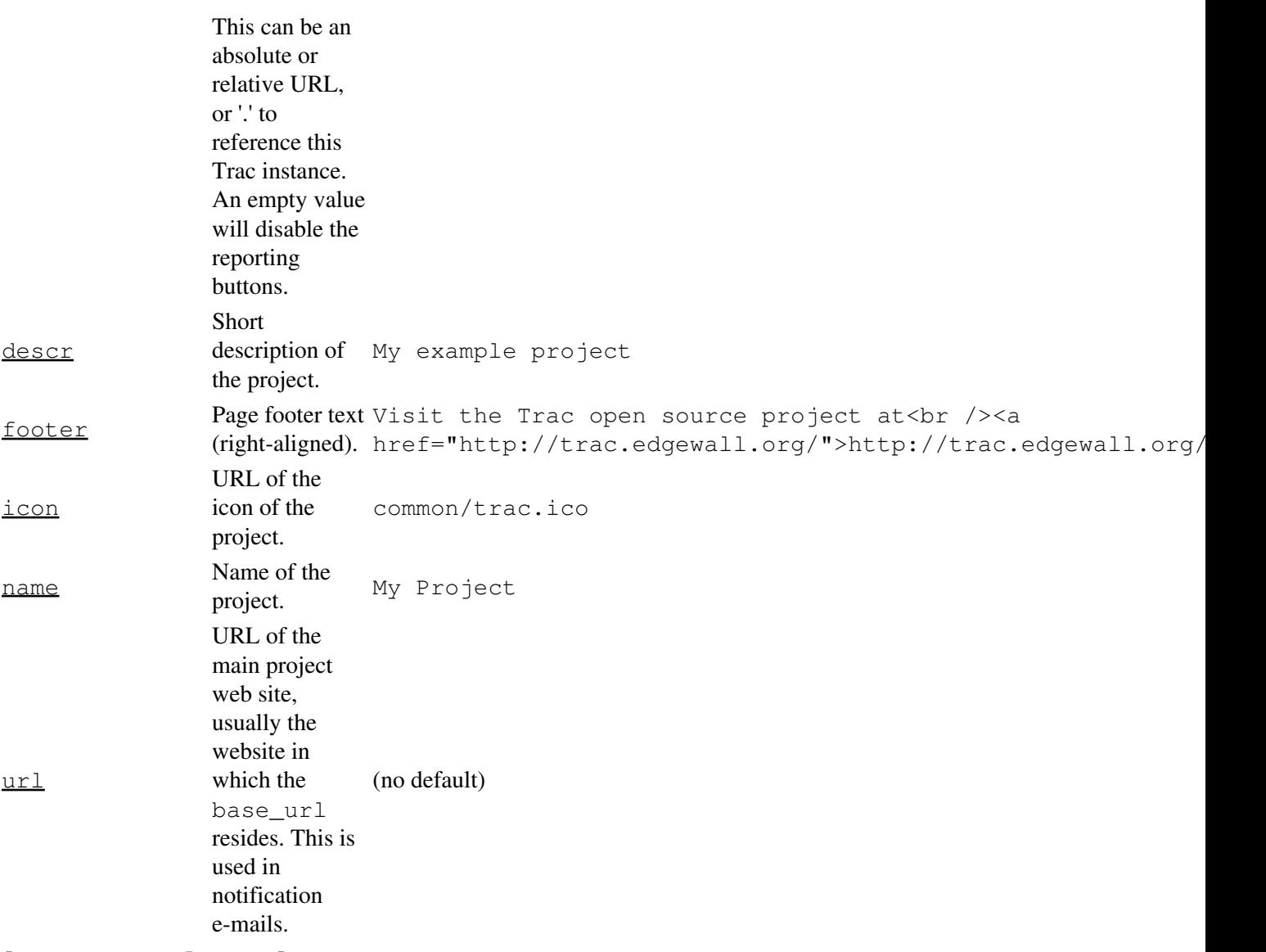

## **[pygments-lexer]**

Configure Pygments [?lexer](http://pygments.org/docs/lexers/) options.

For example, to set the [?PhpLexer](http://pygments.org/docs/lexers/#lexers-for-php-and-related-languages) options startinline and funcnamehighlighting:

```
[pygments-lexer]
php.startinline = True
php.funcnamehighlighting = True
```
The lexer name is derived from the class name, with Lexer stripped from the end. The lexer *short names* can also be used in place of the lexer name.

## **[query]**

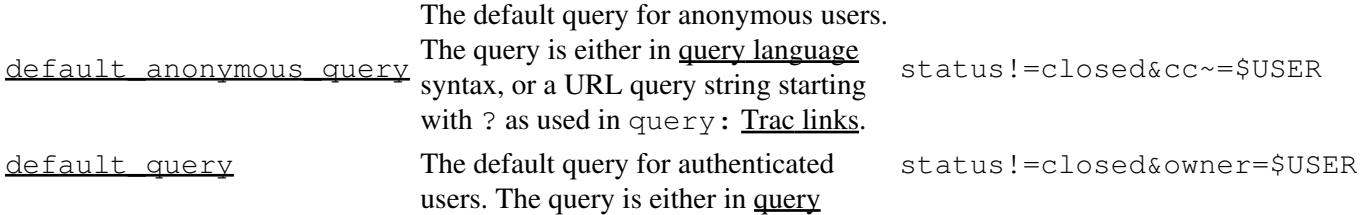

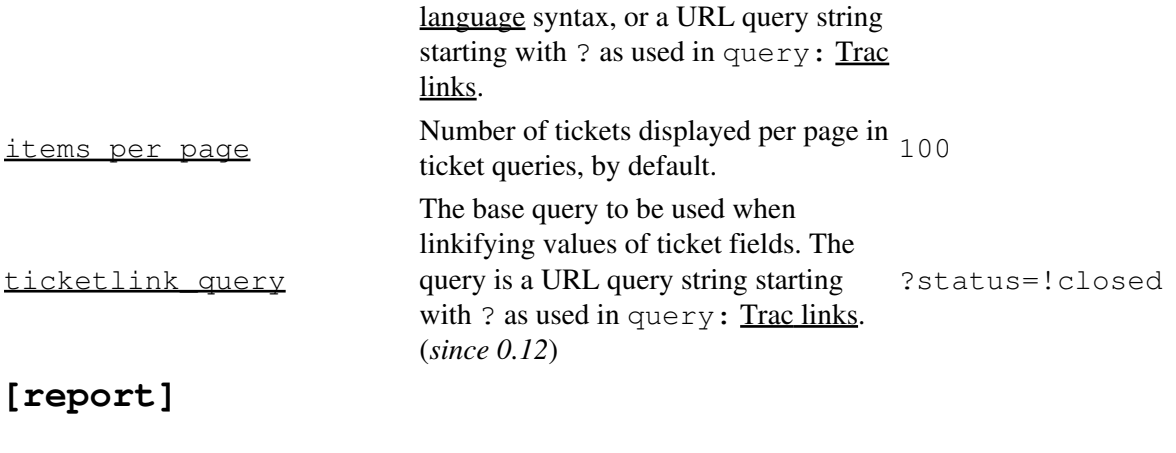

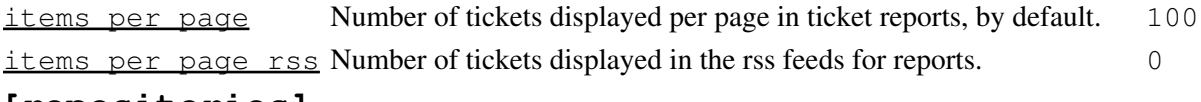

#### **[repositories]**

One of the alternatives for registering new repositories is to populate the [repositories] section of the trac.ini.

This is especially suited for setting up convenience aliases, short-lived repositories, or during the initial phases of an installation.

See TracRepositoryAdmin for details about the format adopted for this section and the rest of that page for the other alternatives.

(*since 0.12*)

## **[revisionlog]**

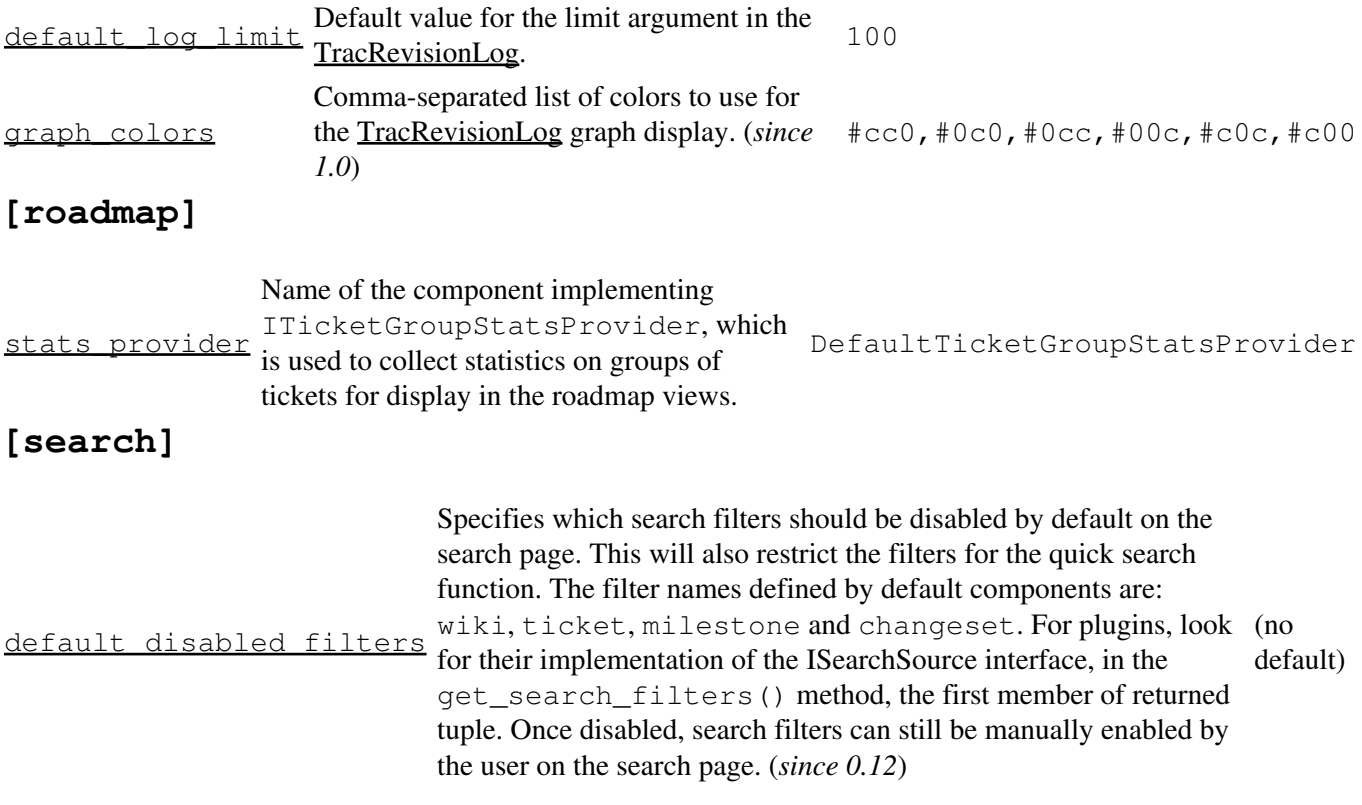

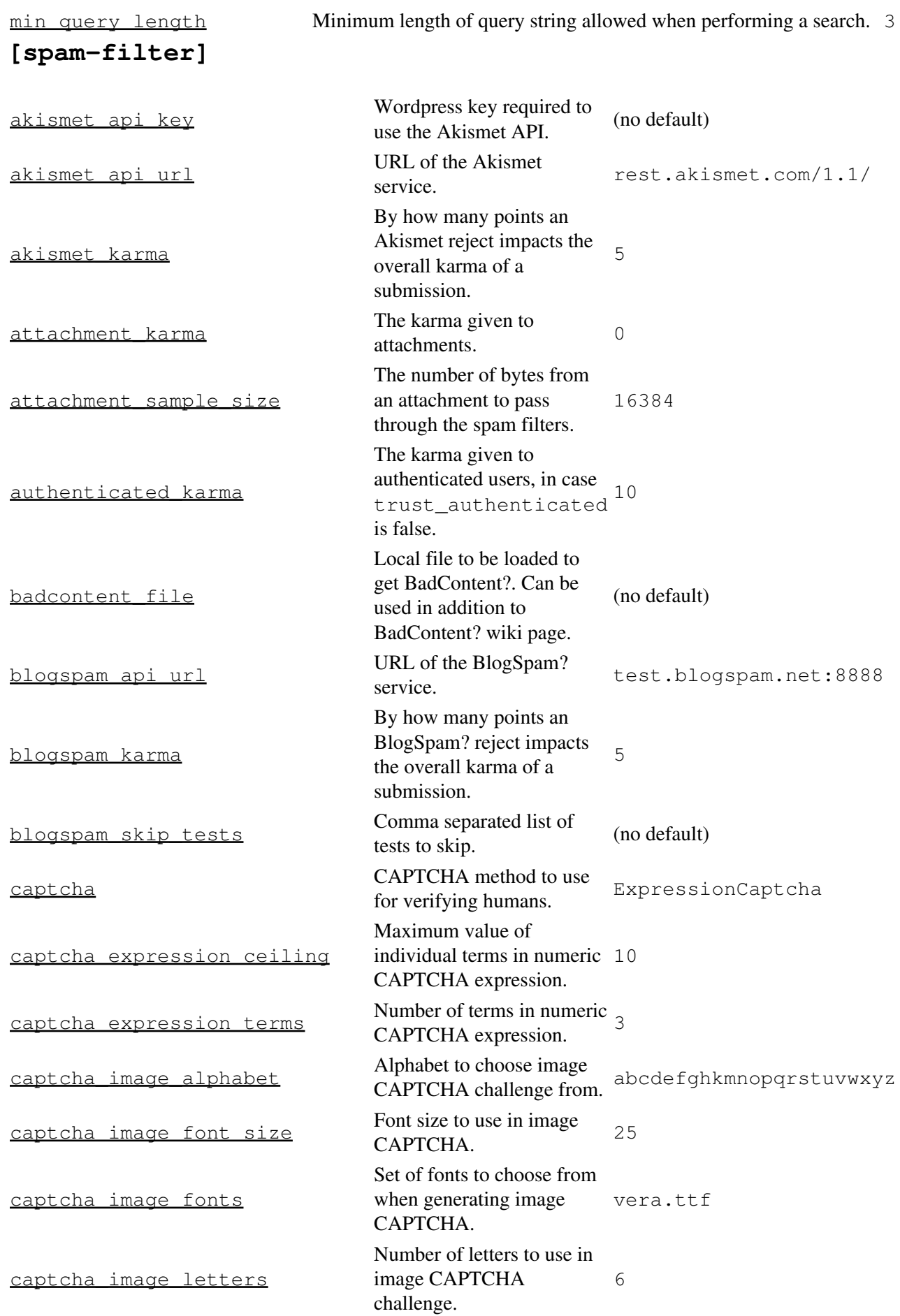

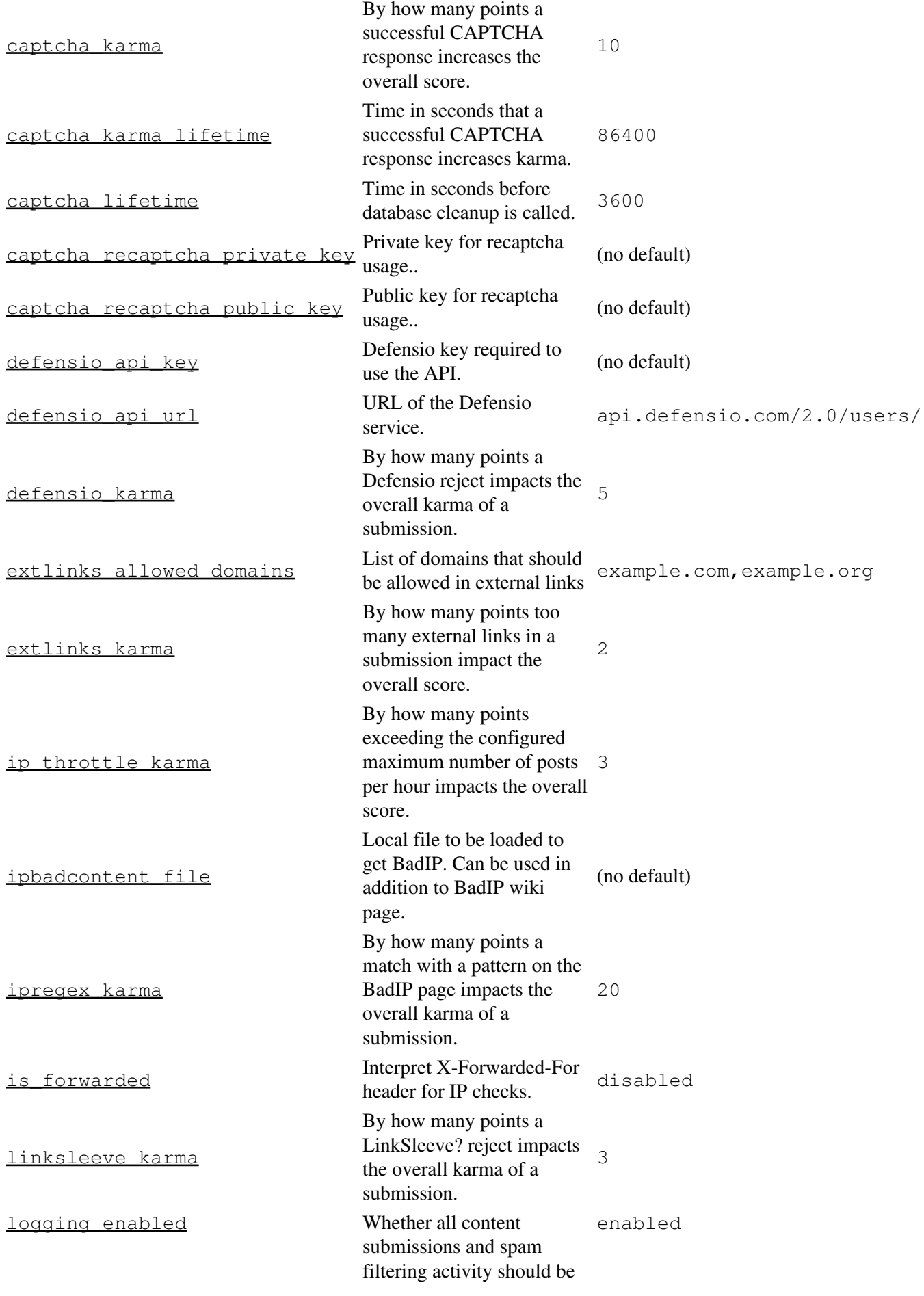

[spam-filter] 15

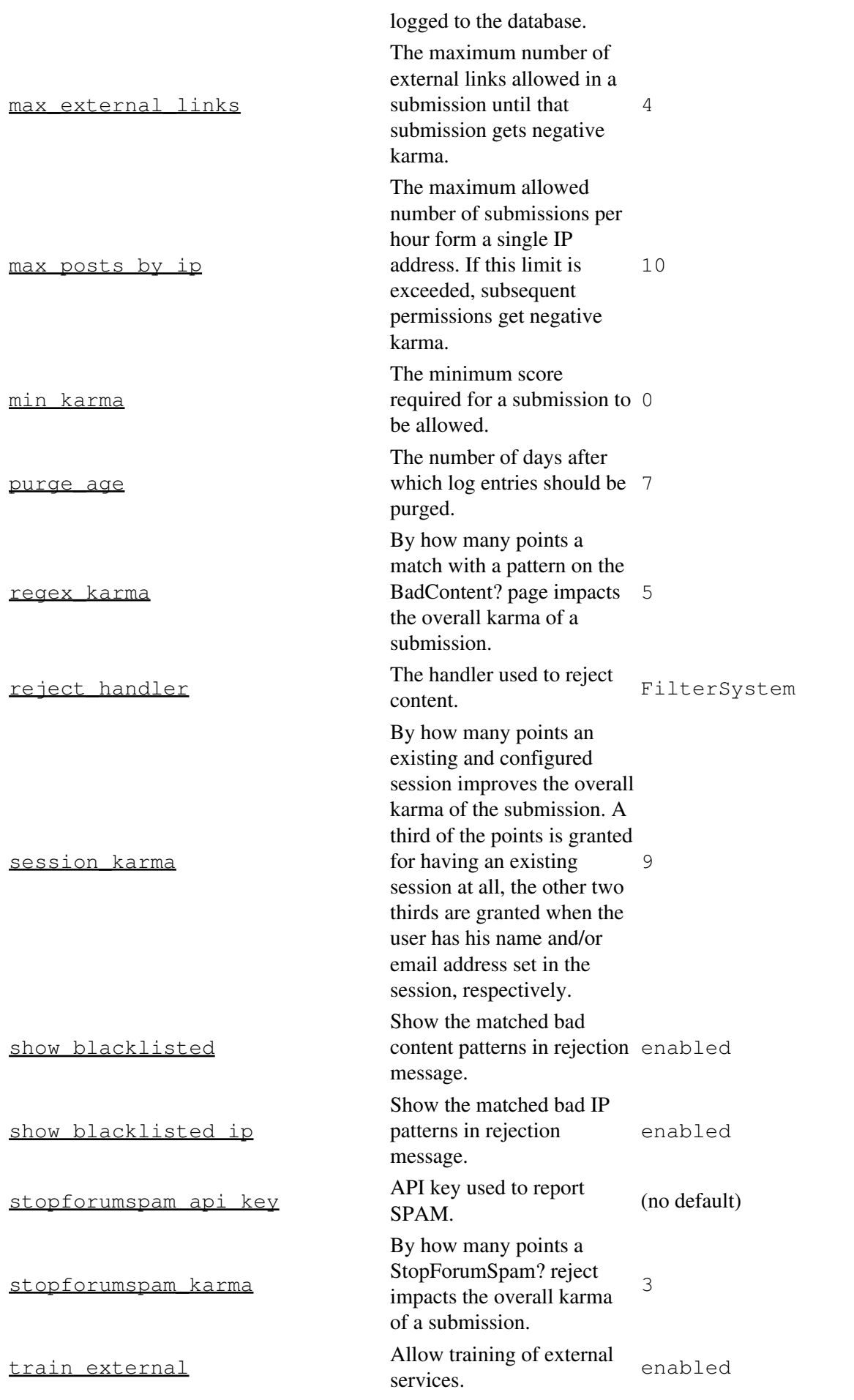

[spam-filter] 16

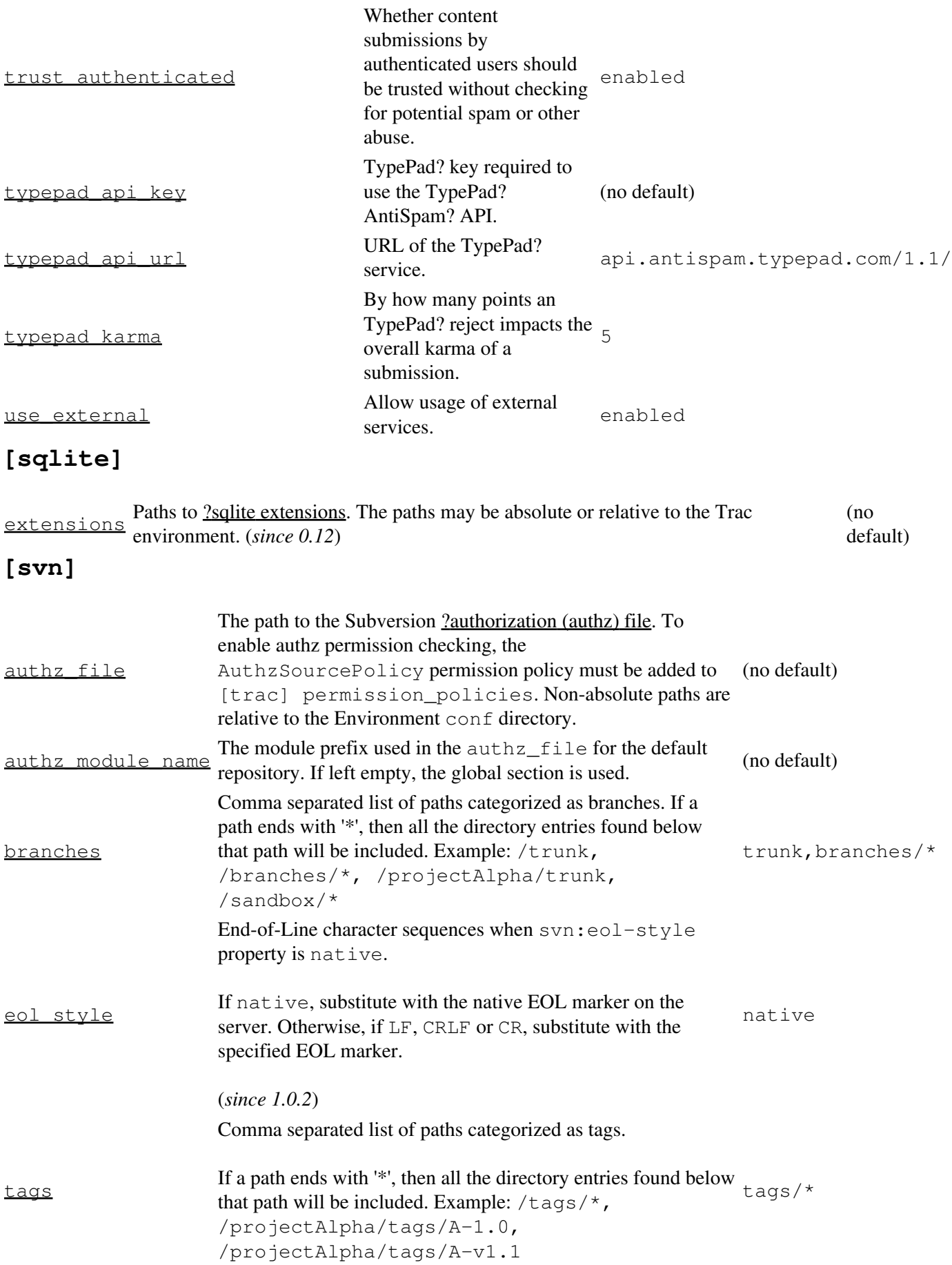

## **[svn:externals]**

The TracBrowser for Subversion can interpret the svn: externals property of folders. By default, it only turns the URLs into links as Trac can't browse remote repositories.

However, if you have another Trac instance (or an other repository browser like [?ViewVC](http://www.viewvc.org/)) configured to browse the target repository, then you can instruct Trac which other repository browser to use for which external URL. This mapping is done in the [svn:externals] section of the TracIni.

Example:

```
[svn:externals]
1 = svn://server/repos1 http://trac/proj1/browser/$path?rev=$rev
2 = svn://server/repos2 http://trac/proj2/browser/$path?rev=$rev
3 = http://theirserver.org/svn/eng-soft http://ourserver/viewvc/svn/$path/?pathrev=25914
4 = svn://anotherserver.com/tools_repository http://ourserver/tracs/tools/browser/$path?rev=$rev
```
With the above, the svn://anotherserver.com/tools\_repository/tags/1.1/tools external will be mapped to http://ourserver/tracs/tools/browser/tags/1.1/tools?rev= (and rev will be set to the appropriate revision number if the external additionally specifies a revision, see the [?SVN Book on](http://svnbook.red-bean.com/en/1.7/svn.advanced.externals.html) [externals](http://svnbook.red-bean.com/en/1.7/svn.advanced.externals.html) for more details).

Note that the number used as a key in the above section is purely used as a place holder, as the URLs themselves can't be used as a key due to various limitations in the configuration file parser.

Finally, the relative URLs introduced in <u>?Subversion 1.5</u> are not yet supported.

## **[ticket]**

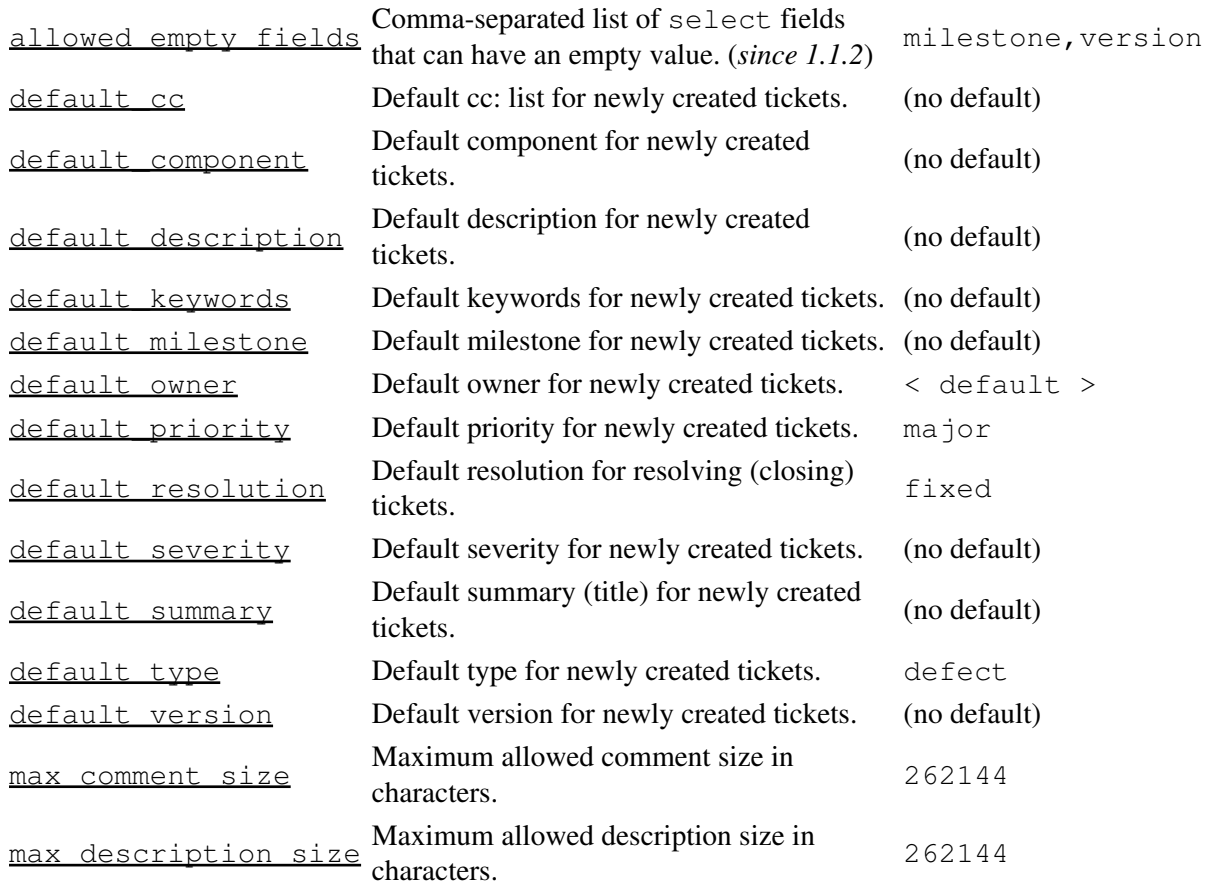

#### [svn:externals] 18

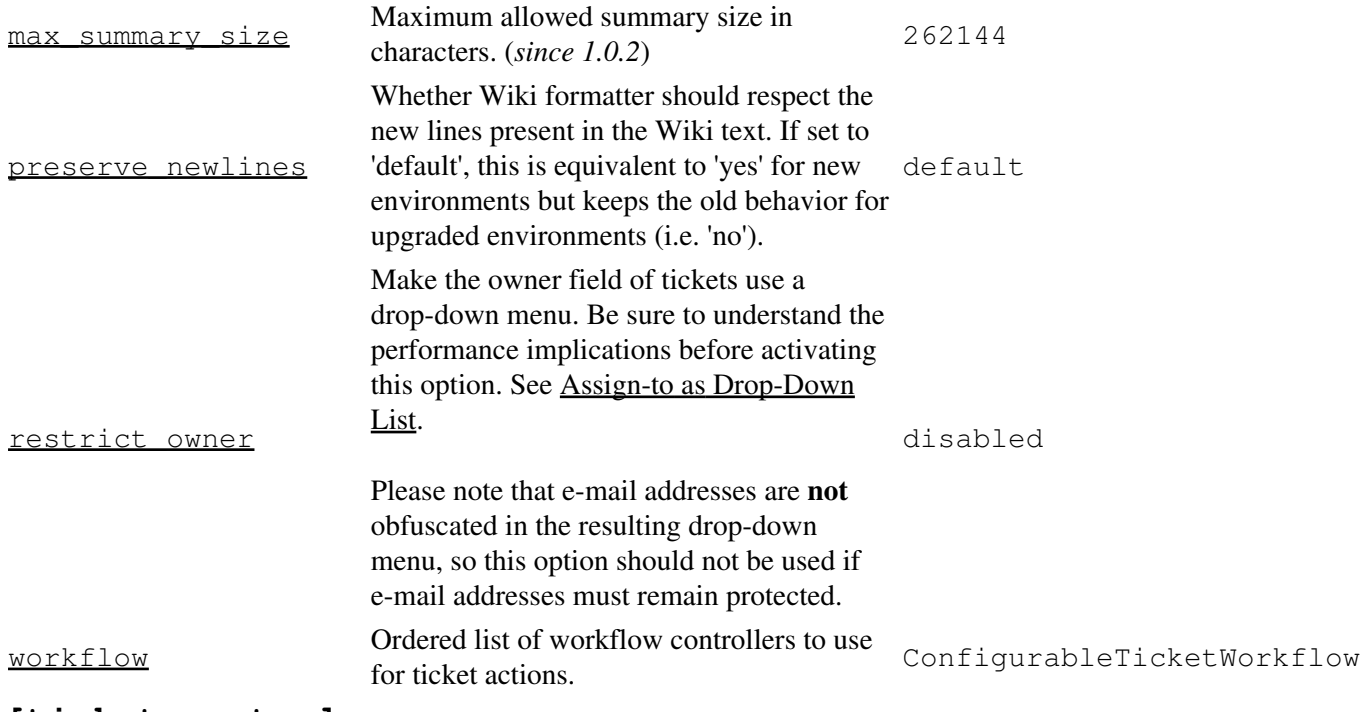

#### **[ticket-custom]**

In this section, you can define additional fields for tickets. See TracTicketsCustomFields for more details.

## **[ticket-workflow]**

The workflow for tickets is controlled by plugins. By default, there's only a ConfigurableTicketWorkflow component in charge. That component allows the workflow to be configured via this section in the trac.ini file. See TracWorkflow for more details.

## **[timeline]**

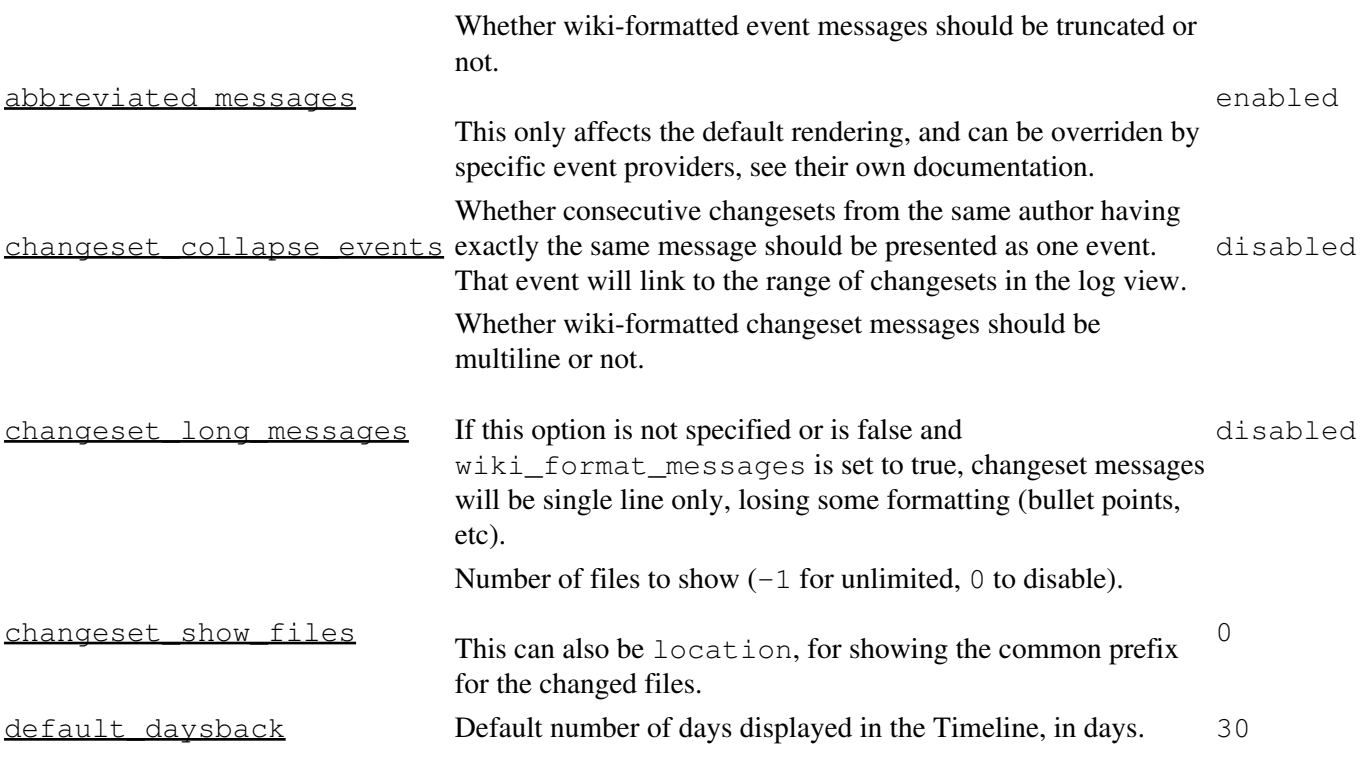

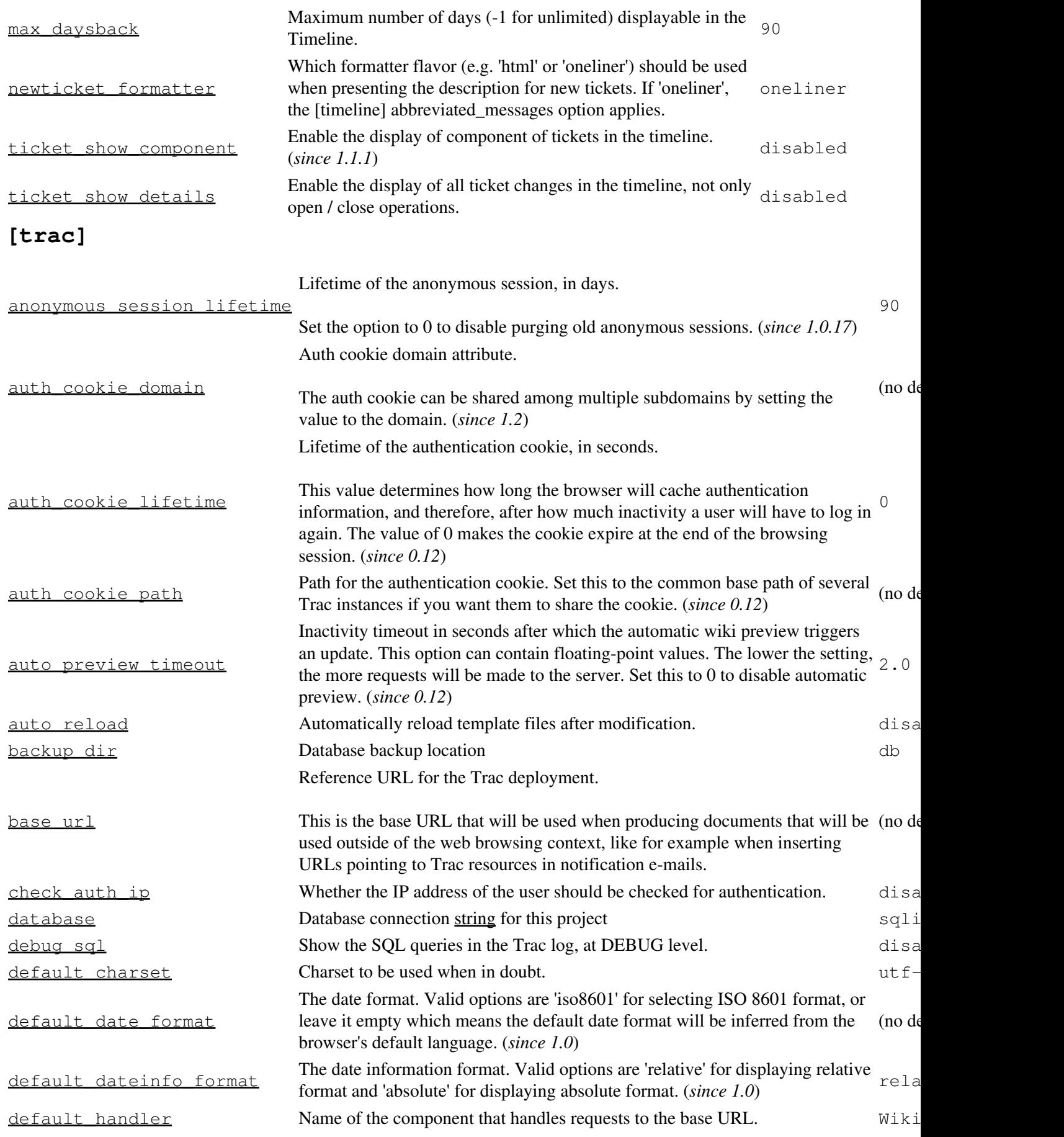

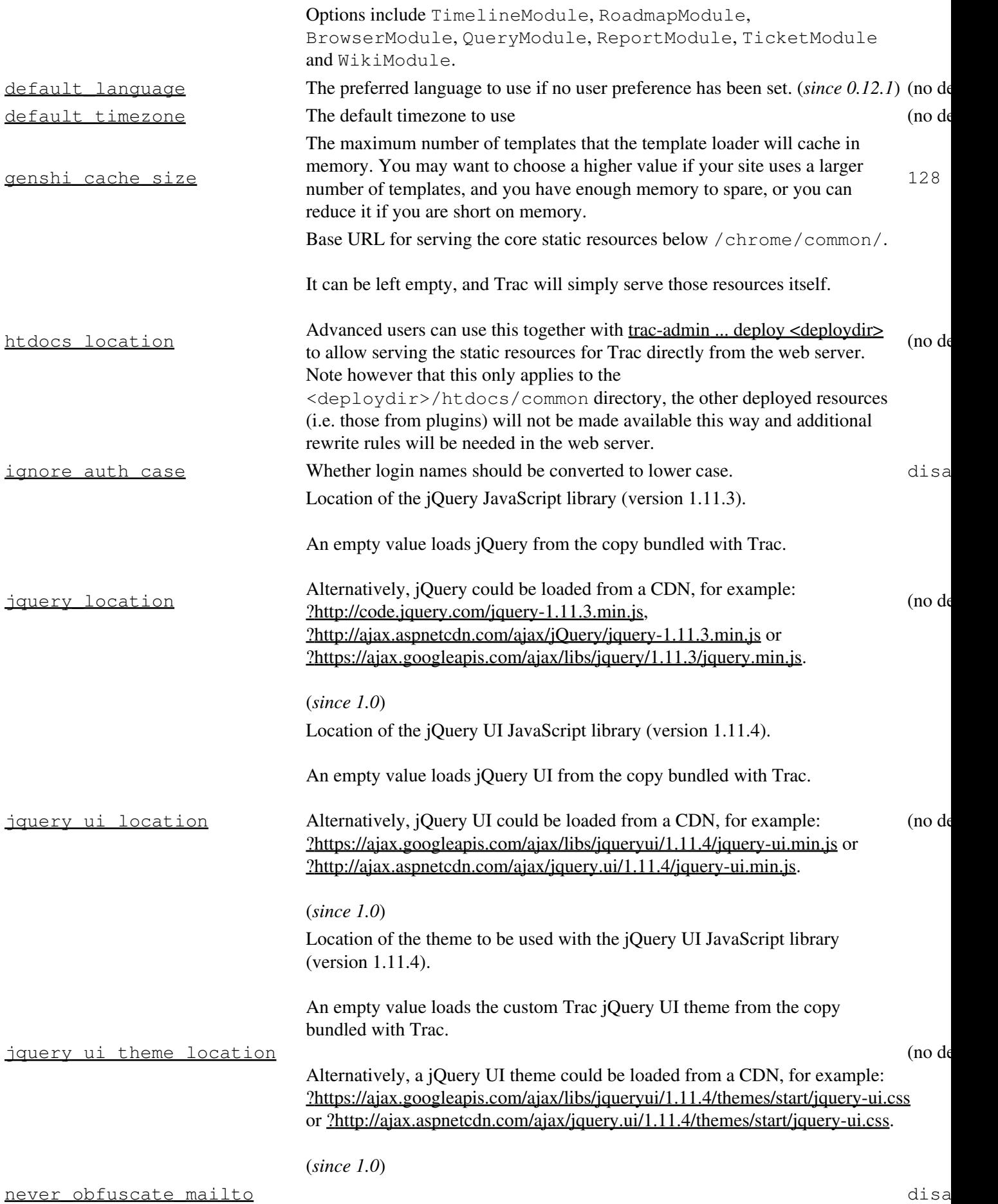

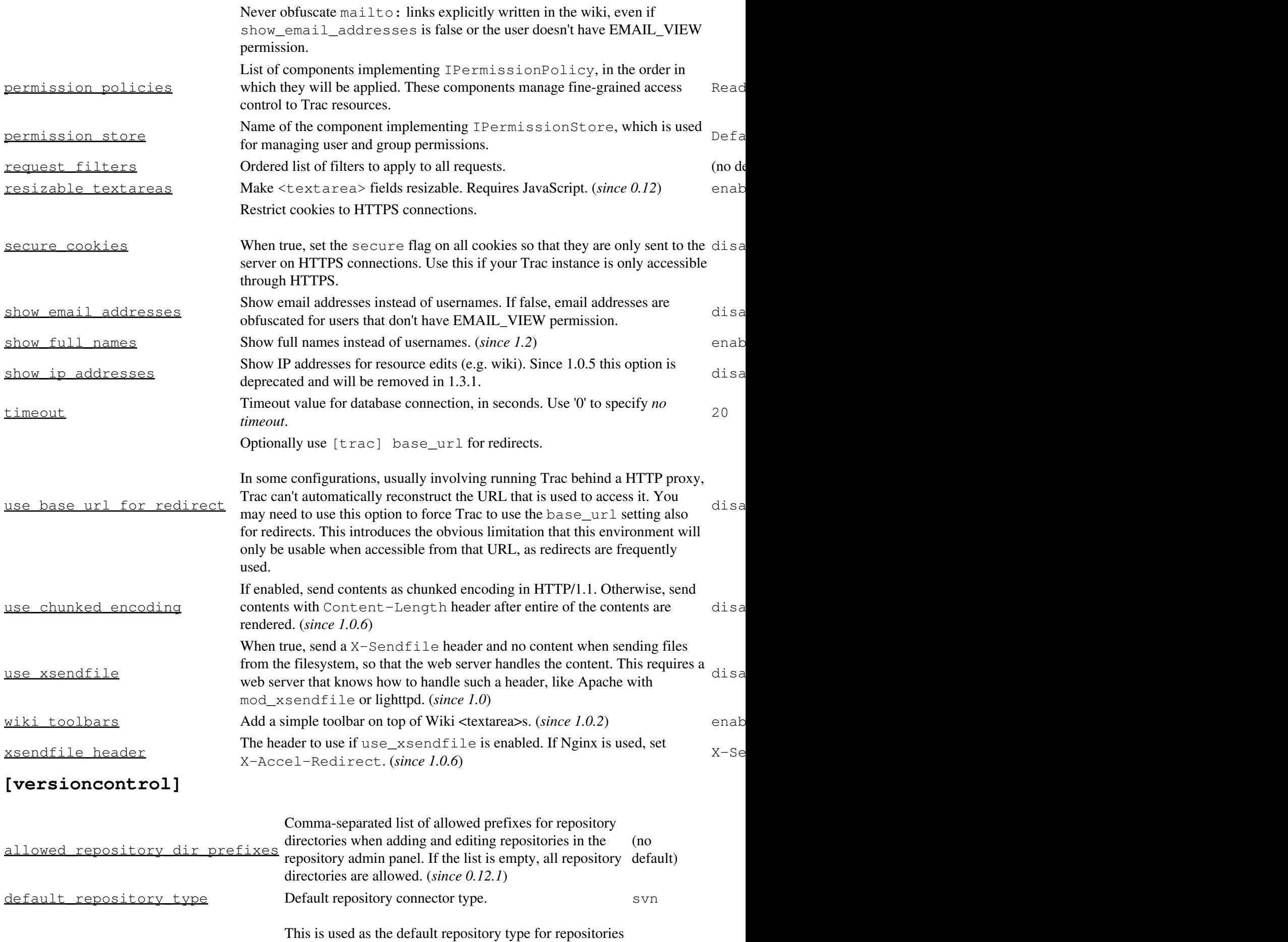

[versioncontrol] 22

defined in the repositories section or using the "Repositories" admin panel. (*since 0.12*)

## **[wiki]**

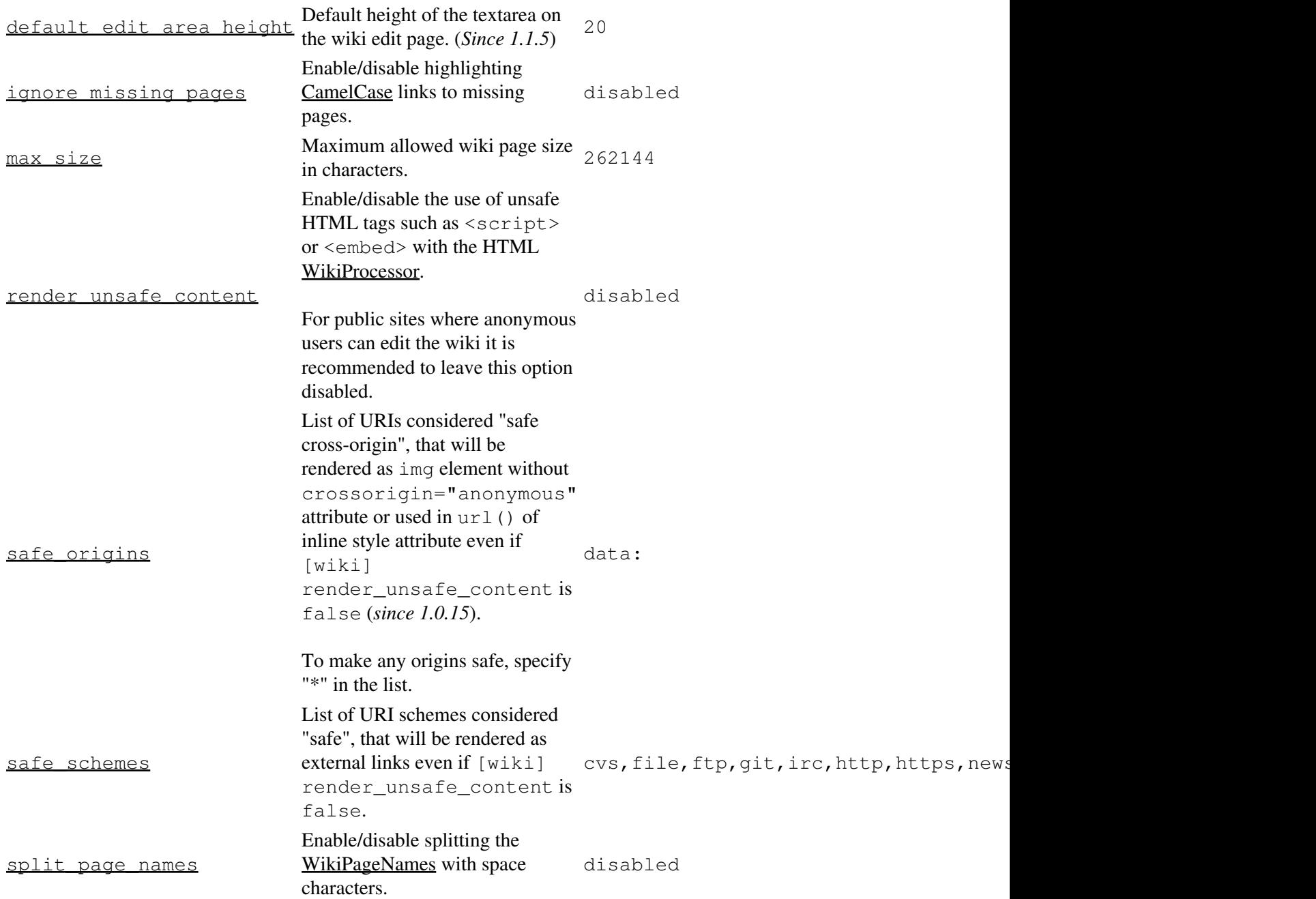

## <span id="page-22-0"></span>**Configure Error Reporting**

The error reporting page has a *Create* button for reporting issues. The site to which issues are reported depends on the configuration of the Trac site and the user?s permissions.

If the user doesn?t possess TRAC\_ADMIN, the site to which a user is directed to create a ticket is determined by the [trac] admin\_trac\_url setting:

- If empty, there will be no *Create* button.
- If set to the default value (.), the ticket will be created on the site which the error occurred.

• Otherwise the ticket will be created at the site pointed to by admin\_trac\_url.

If [project] admin is not empty, the administrator's email address will be rendered on the error page.

If the user possesses TRAC\_ADMIN, the *Create* button will direct the user to report the issue on trac.edgewall.org. If the error was generated in a plugin, the error will be reported to the project URL provided that the plugin author has included the project URL in the plugin installation data. The user possessing TRAC\_ADMIN also sees a traceback and system information on the error page.

See also: TracAdmin, TracEnvironment